# **Table of Contents**

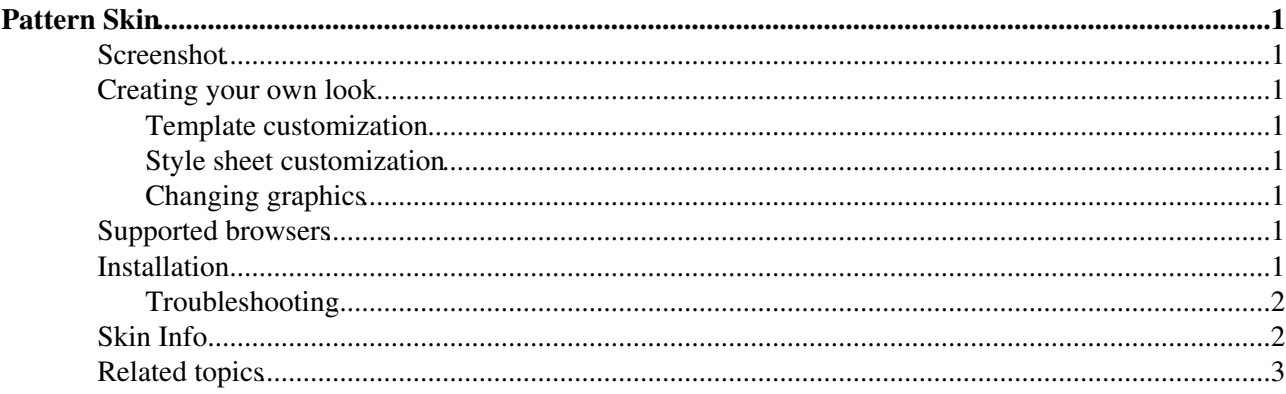

## <span id="page-1-0"></span>**Pattern Skin**

CSS based skin with clean and productive editing environment. For use in corporate or perhaps in personal websites it should be fairly easy to tune the looks or even create a PatternSkin-based new skin.

### <span id="page-1-1"></span>**Screenshot**

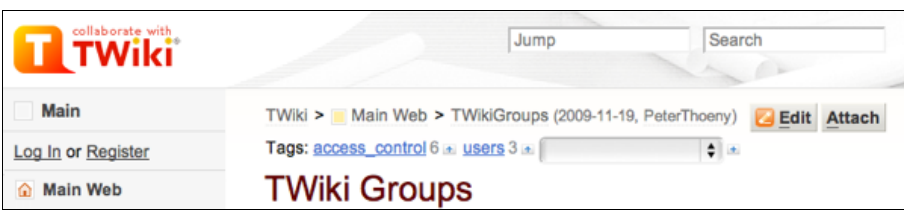

### <span id="page-1-2"></span>**Creating your own look**

#### <span id="page-1-3"></span>**Template customization**

PatternSkinCustomization - how to configure page elements

#### <span id="page-1-4"></span>**Style sheet customization**

PatternSkinCssCookbook - how to customize the visual style

#### <span id="page-1-5"></span>**Changing graphics**

The original Photoshop files of the skin graphics (mainly background images) are attached to PatternSkinGraphics.

### <span id="page-1-6"></span>**Supported browsers**

PatternSkin has been tested successfully on the following browsers:

- Windows
	- $\triangleleft$  Internet Explorer 8.0, 7.0, 6.0, 5.5
	- $\bullet$  Mozilla/Firefox 3.5, 2.0, 1.5
- Mac OS X
	- $\triangle$  Safari 5.0.5, 3.0.2
	- $\blacklozenge$  Mozilla/Firefox 3.5, 2.0, 1.5
- $\bullet *$ nix
- ♦ Mozilla/Firefox 1.5

### <span id="page-1-7"></span>**Installation**

**Note:** You do not need to install anything on the browser to use this skin. The following instructions are for the administrator who installs the skin on the server where TWiki is running.

**Note 2:** PatternSkin is included with TWiki by default. Use the following instructions only if you are upgrading PatternSkin.

• Download the ZIP file from the Skin Home page (see below)

- Unzip **PatternSkin.zip** in your twiki installation directory
- Test if installed: /twiki/bin/view/TWiki/PatternSkin?skin=pattern
- For skin activation see [TWikiSkins](https://twiki.cern.ch/twiki/bin/view/TWiki/TWikiSkins)

#### <span id="page-2-0"></span>**Troubleshooting**

If you have set the SKIN variable setting to pattern and you still don't see the layout as on the [screenshot,](https://twiki.cern.ch/twiki/pub/TWiki/PatternSkin/patternskin_screenshot_full.png) a few settings in may have been disabled.

Check these variables here:

- TWIKILAYOUTURL = /twiki/pub/TWiki/PatternSkin/layout.css
- TWIKISTYLEURL = /twiki/pub/TWiki/PatternSkin/style.css
- TWIKICOLORSURL = /twiki/pub/TWiki/PatternSkin/colors.css
- $SKIN =$  pattern

If TWIKILAYOUTURL or TWIKISTYLEURL don't give a value or point to non-existing files, check in [TWikiPreferences](https://twiki.cern.ch/twiki/bin/view/TWiki/TWikiPreferences) that the following variables do exist and that they are set to on:

> \* %SYSTEMWEB%.PatternSkin settings: \* Set TWIKILAYOUTURL = %PUBURLPATH%/%SYSTEMWEB%/PatternSkin/layout.css \* Set TWIKISTYLEURL = %PUBURLPATH%/%SYSTEMWEB%/PatternSkin/style.css \* Set TWIKICOLORSURL = %PUBURLPATH%/%SYSTEMWEB%/PatternSkin/colors.css

**NOTE:** customization of these values should be done in [Main.TWikiPreferences](https://twiki.cern.ch/twiki/bin/view/Main/TWikiPreferences)

If this still does not work, contact the administrator who installs skins.

For further troubleshooting and feedback, go to TWiki: Plugins/PatternSkinDev $\mathbb{Z}$ . Report bugs at [TWikibug:PatternSkin](http://develop.twiki.org/~twiki4/cgi-bin/view/Bugs/PatternSkin)<sup>®</sup>.

### <span id="page-2-1"></span>**Skin Info**

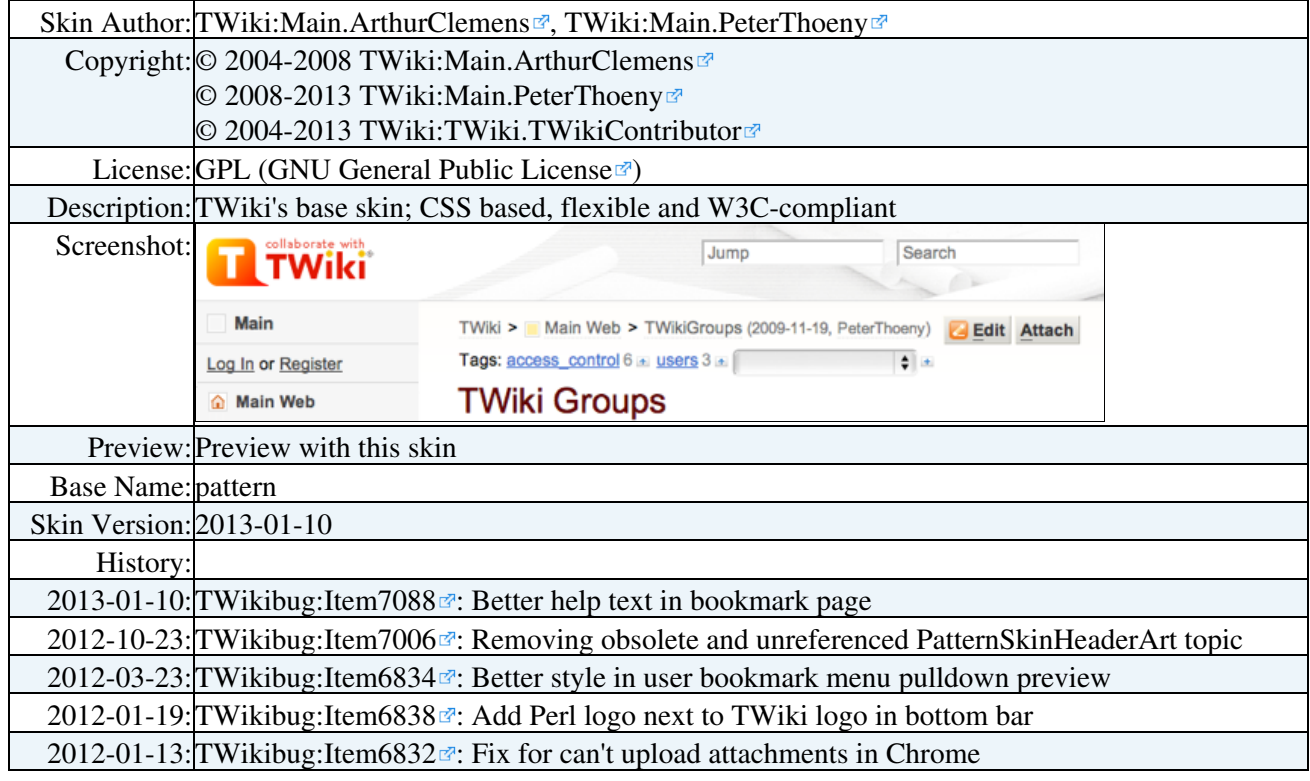

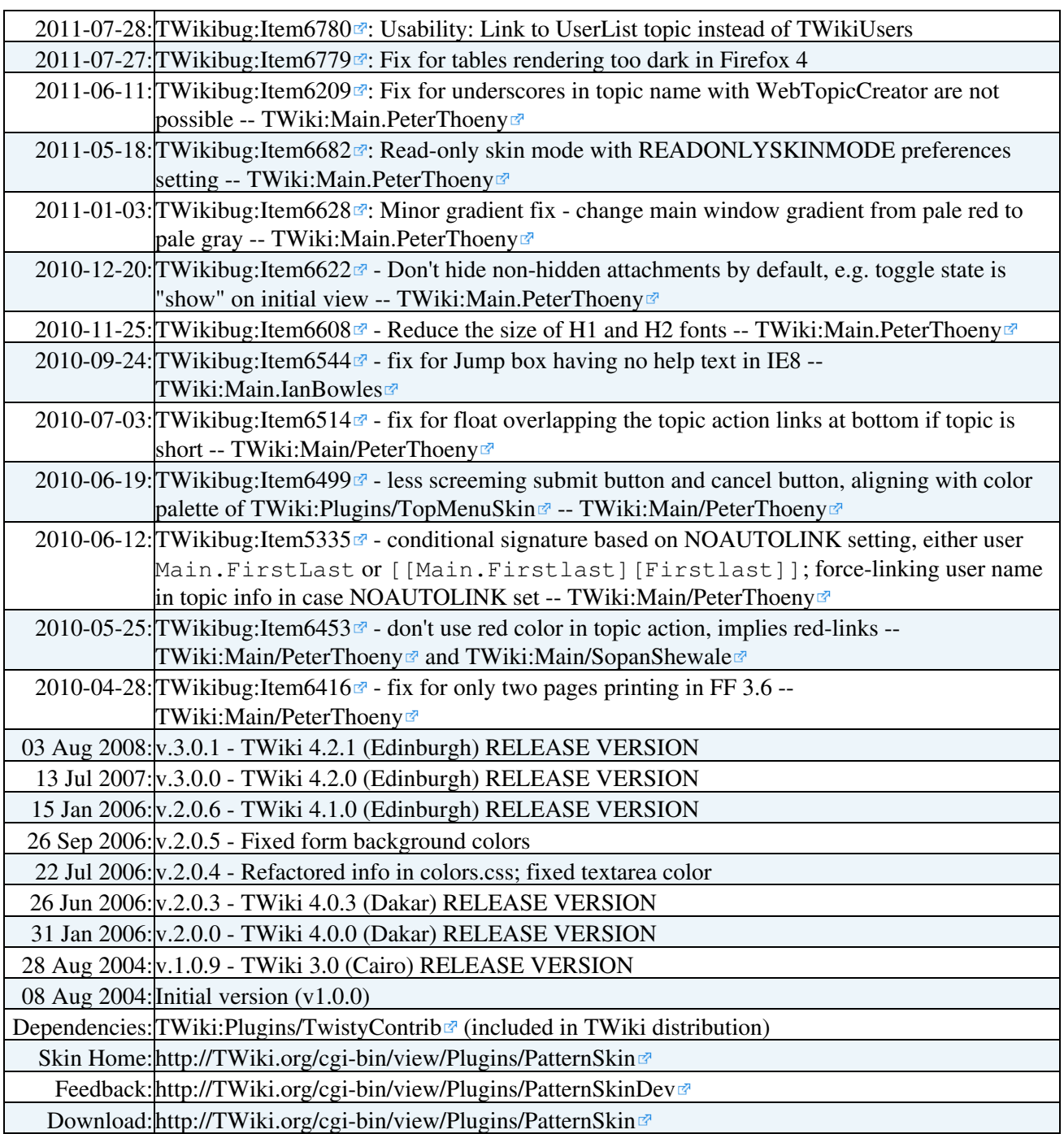

## <span id="page-3-0"></span>**Related topics**

- [TWikiCss](https://twiki.cern.ch/twiki/bin/view/TWiki/TWikiCss)
- PatternSkinCss
- PatternSkinCssCookbook
- PatternSkinCssCookbookCenterPage
- PatternSkinCssCookbookEditTableStyle
- PatternSkinCssCookbookFonts
- PatternSkinCssCookbookNoLeftBar
- PatternSkinCssCookbookNoTopBar
- PatternSkinCustomization
- PatternSkinGraphics
- [WebBottomBar](https://twiki.cern.ch/twiki/bin/view/TWiki/WebBottomBar)
- [WebLeftBar](https://twiki.cern.ch/twiki/bin/view/TWiki/WebLeftBar)
- [WebLeftBarCookbook](https://twiki.cern.ch/twiki/bin/view/TWiki/WebLeftBarCookbook)
- [WebLeftBarExample](https://twiki.cern.ch/twiki/bin/view/TWiki/WebLeftBarExample)
- [WebLeftBarLogin](https://twiki.cern.ch/twiki/bin/view/TWiki/WebLeftBarLogin)
- [WebLeftBarPersonalTemplate](https://twiki.cern.ch/twiki/bin/view/TWiki/WebLeftBarPersonalTemplate)
- [WebLeftBarSearch](https://twiki.cern.ch/twiki/bin/view/TWiki/WebLeftBarSearch)
- [WebLeftBarWebsList](https://twiki.cern.ch/twiki/bin/view/TWiki/WebLeftBarWebsList)
- [WebTopBar](https://twiki.cern.ch/twiki/bin/view/TWiki/WebTopBar)
- [AdminDocumentationCategory](https://twiki.cern.ch/twiki/bin/view/TWiki/AdminDocumentationCategory)

Other skins:

- [TWikiSkins](https://twiki.cern.ch/twiki/bin/view/TWiki/TWikiSkins)
- [TWikiSkinBrowser](https://twiki.cern.ch/twiki/bin/view/TWiki/TWikiSkinBrowser)
- [TopMenuSkin](https://twiki.cern.ch/twiki/bin/view/TWiki/TopMenuSkin)

This topic: TWiki > PatternSkin Topic revision: r28 - 2013-01-11 - TWikiContributor

Copyright &© 2008-2024 by the contributing authors. All material on this collaboration platform is the property of the contributing authors.

or Ideas, requests, problems regarding TWiki? use [Discourse](https://discourse.web.cern.ch/c/collaborative-editing/wikis/12) or [Send feedback](https://twiki.cern.ch/twiki/bin/view/Main/ServiceNow) *Note:* Please contribute updates to this topic on TWiki.org at TWiki:TWiki.PatternSkin